#### **See the User's Guide at www.zyxel.com for more information.**

1/2 US Importer: ZyXEL Communications, Inc | 1130 North Miller Street Anaheim, CA 92806-2001 | http://www.us.zyxel.com enterial communications Corp. All Rights Reserved EU Importer: ZyXEL Communications A/S∣Generatorvej 8D, 2730 Herlev∣http://www.zyxel.dk US Importer: ZyXEL Communications, Inc∣1130 North Miller Street Anaheim, CA 92806-2001∣http://www.us.zyxel.com

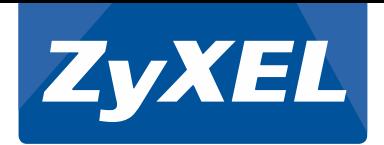

# Quick Start Guide

PLA5405

1200Mbps Powerline Gigabit Ethernet Adapter

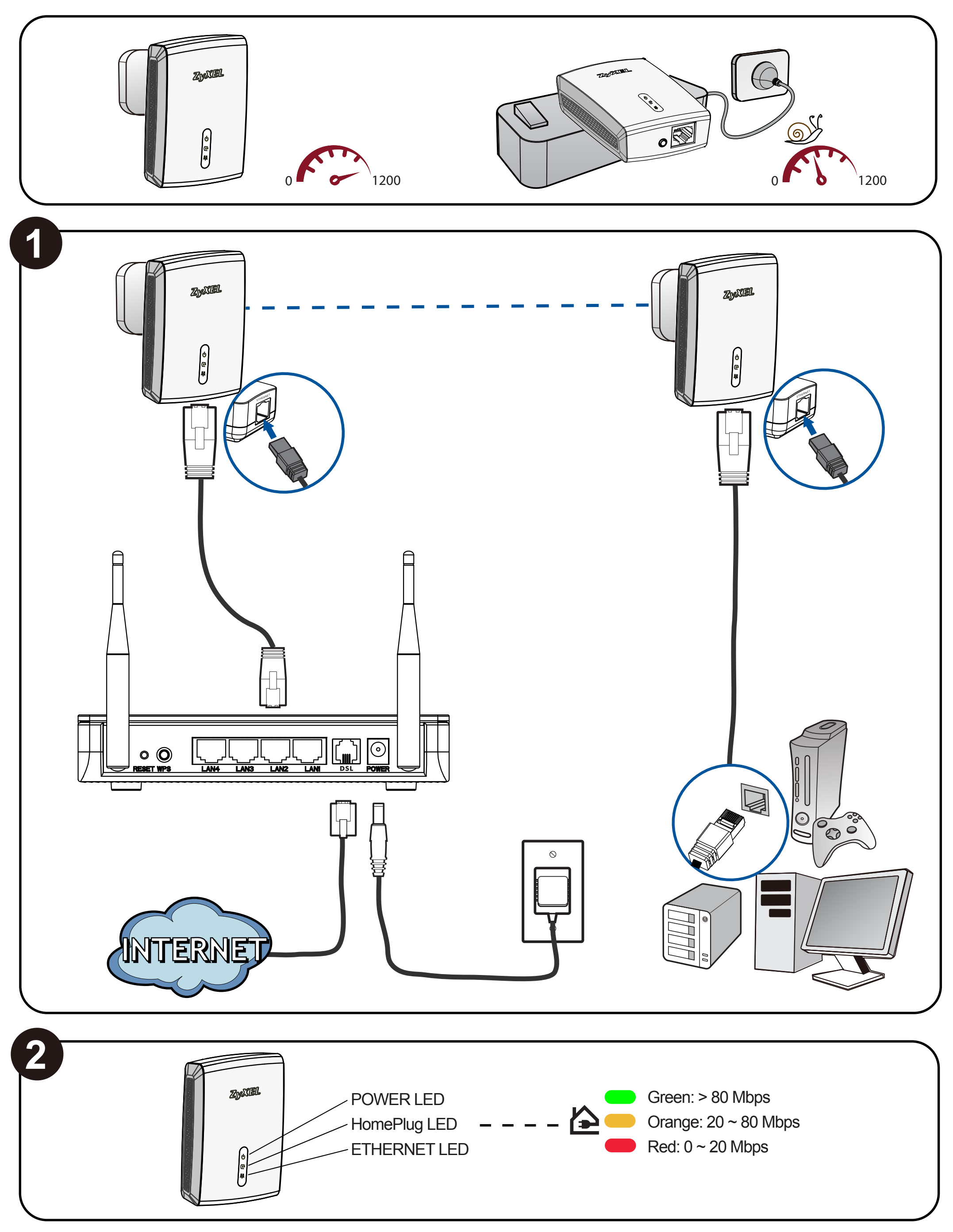

#### **"INFORMAZIONI AGLI UTENTI"**

**Ai sensi della Direttiva 2012/19/UE del Parlamento europeo e del Consiglio, del 4 luglio 2012, sui rifiuti di apparecchiature elettriche ed elettroniche (RAEE)**

Il simbolo del cassonetto barrato riportato sull'apparecchiatura o sulla sua confezione indica che il prodotto alla fine della propria vita utile deve essere raccolto separatamente dagli altri rifiuti.

La raccolta differenziata della presente apparecchiatura giunta a fine vita è organizzata e gestitia dal<br>produttore. L'Utente che vorrà disfarsi della presente apparecchiatura dovrà quindi contattare il<br>produttore e seguir

L'adeguata raccolta differenziata per l'avvio successivo dell'apparecchiatura dismessa al riciclaggio,<br>al trattamento e allo smaltimento ambientalmente compatibile contribuisce ad evitare possibili effetti<br>negativi sull'am

#### **安全警告**

- 
- 為了您的安全、請欠閱讀以下警告及指示:<br>• 請勿將此全。請先閱讀以下警告及指示:<br>• 避免設備接觸<br>• 存履及污物 切勿接觸灰塵 ≻污物 沙土 、食物或其他不合適的材料 •<br>• 灰塵及污物 切勿接觸灰塵 ≻污物 沙土 、食物或其他不合適的材料
	-

電源變壓器。 • 請勿將此設備安裝於室外,此設備僅適合放置於室內。 • 請勿隨一般垃圾丟棄。

#### **ZyXEL Declaration of Conformity**

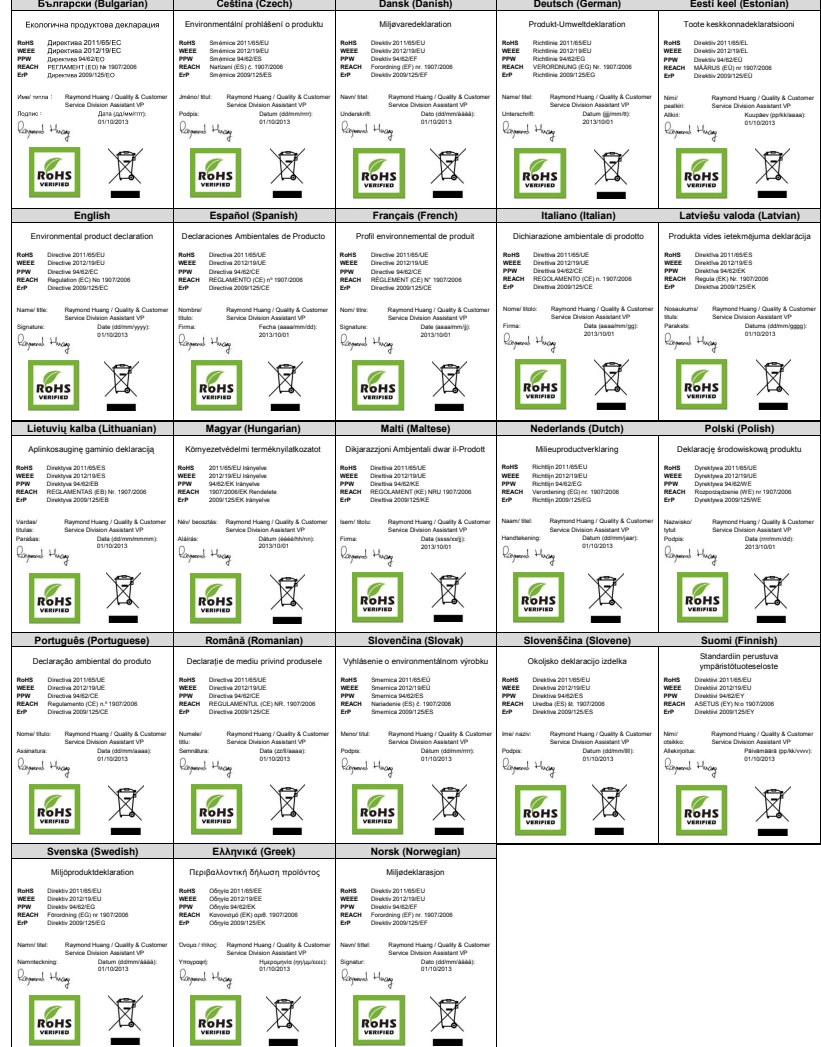

**www.zyxel.com**

#### **Product information**

Product Name : 1200 Mbps Powerline Gigabit Ethernet Adapter Model Number : PLA5405 **Produced by** Company Name : ZyXEL Communications Corporation Company Add. : No. 2, Gongye E. 9th Road Hsinchu Science Park, Hsinchu, Taiwan to which this declaration relates, is in conformity with the following standards or other normative documents:

RoHS 2: EN 50581:2012

EMC EN 55022 : 2010+ AC : 2011 EN 61000-3-2:2006+A1:2009+A2: 2009 EN61000-3-3:2013 EN 50412-2-1:2005 Safety : EN 60950-1:2006+A11:2009+A1:2010+ A12:2011+A2:2013. ErP: EN 50564:2011 ( IEC 62301 Modified )

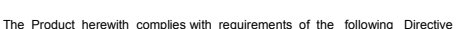

- 
- 
- 
- 切勿重摔或邊備,並勿使用不正確的電源變壓器。<br>• 討<br>若接力關意更換產品內的電池。<br>• 請哭摸不正確之電池型式,會有爆炸的風險,請依製造商說明書處理使用過之電池 •<br>• 請勿阻礙設備的散熱孔,空氣對流不足將會造成設備損害。<br>• 請勿阻礙設備的散熱孔,空氣對流不足將會造成設備損害。
- 
- 
- 
- 請插在正確的電壓供給插座(如:北美/台灣電壓110V AC · 歐洲是230V AC) •<br>• 假若電源變壓器或電源變壓器的纜線損壞 · 請從插座拔除 · 若您還繼續插電使用 · 會有觸電死亡的風

險 。<br>• 請勿試圖修理電源變壓器或電源變壓器的纜線 · 若有毀損 · 請直接聯絡您購買的店家 · 購買一個新的

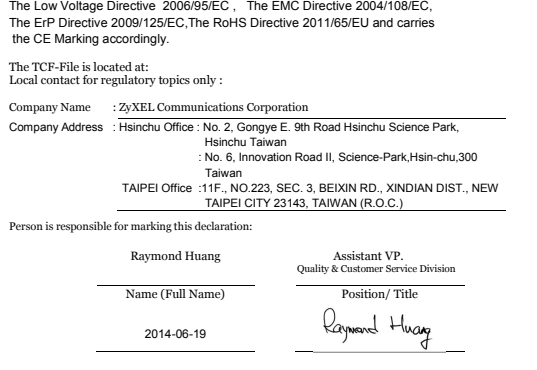

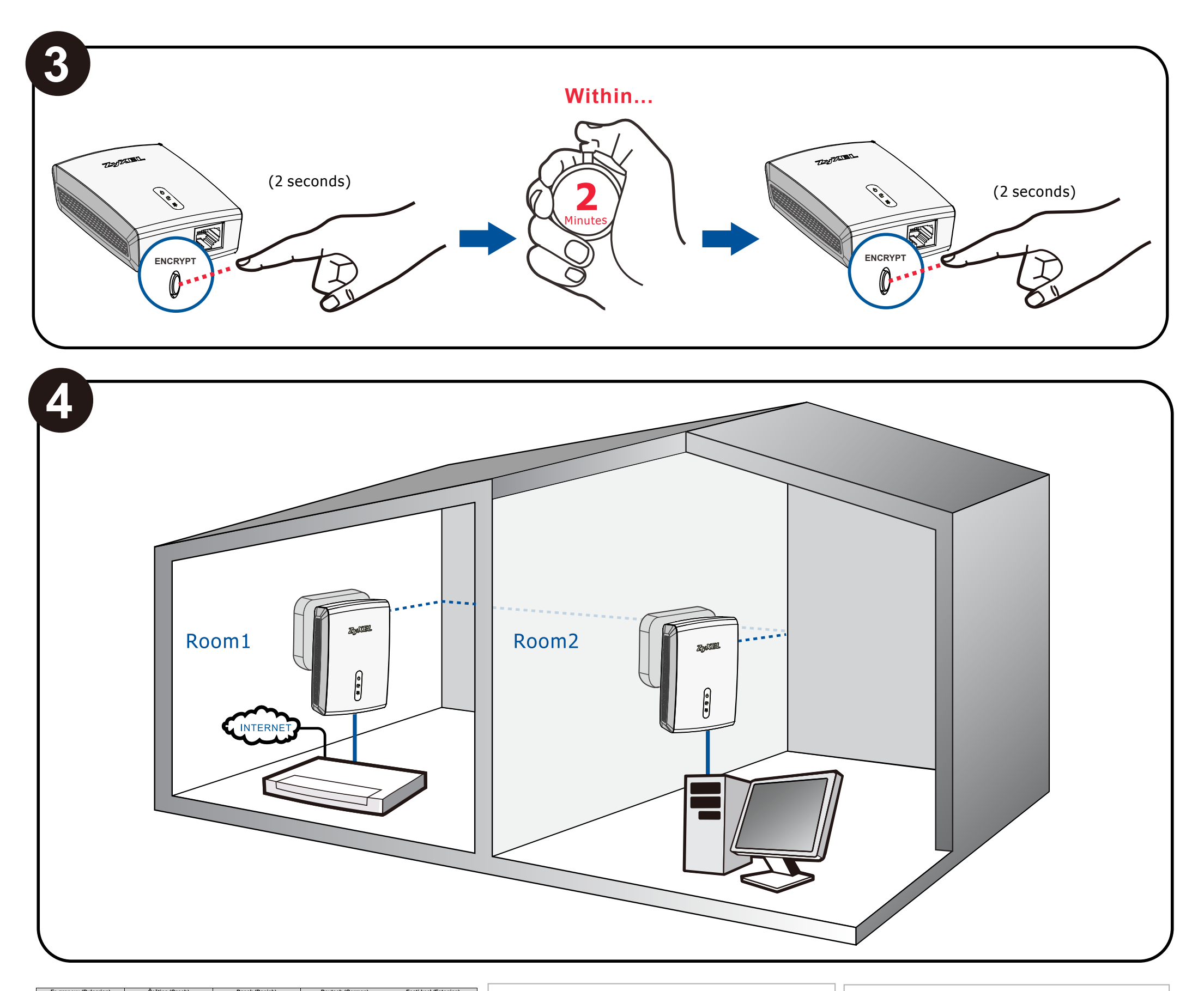

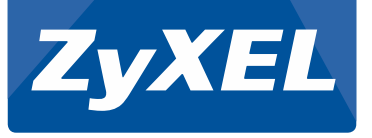

# Quick Start Guide Text

# **Western Europe**

# **Northern Europe**

#### **Deutsch**

Für eine bessere Leistung wird empfohlen, einen PLA nicht mit einem Verlängerungskabel zu verbinden.

2. Stellen Sie sicher, dass die LEDs leuchten. Beachten Sie, dass die HomePlug LED Farbe die Datenrate zwischen den Powerline Adaptern anzeigt. Grün bedeutet mehr als 80 Mbps. Orange bedeutet zwischen 20 und 80 Mbps. Rot bedeutet zwischen 0 und 20 Mbps.

1. Verbinden Sie den Ethernet-Anschluss eines PLA mit dem LAN-Anschluss Ihres Breitband-Routers/Modems und stecken Sie den PLA in eine Steckdose. Verbinden Sie einen anderen PLA mit Ihrem Computer oder einem bevorzugten Ethernet Netzwerkgerät, das einen Breitbandzugang benötigt und stecken Sie diesen PLA in eine Steckdose.

2. Ensure that the LEDs are on. Make note that the HomePlug LED color will display the data rate between the powerline adapters. Green is higher than 80 Mbps. Orange is between 20 and 80 Mbps. Red is between 0 and 20 Mhns

3. Wenn Sie Ihr Powerline Netzwerk sichern möchten, halten Sie die **ENCRYPT** Taste zwei Sekunden lang an einem der PLAs gedrückt. Halten Sie innerhalb von 2 Minuten die **ENCRYPT** Taste am anderen PLA gedrückt. Nach dem Drücken der **ENCRYPT** Taste wird die Power LED anfangen zu blinken. Die Power LED wird leuchten und die Homeplug LED nach erfolgreicher Einrichtung anfangen zu blinken.

4. Ihr Netzwerk sollte jetzt wie abgebildet angeschlossen sein. Wenn Sie weitere Powerline Adapter hinzufügen möchten, lesen Sie bitte das Benutzerhandbuch auf der beiliegenden CD, um mehr darüber zu erfahren.

1. Connectez le port Ethernet d'un PLA au port LAN de votre routeur/modem à large bande et branchez le PLA dans une prise de courant. Branchez un autre PLA à votre ordinateur ou tout autre périphérique réseau Ethernet de votre choix nécessitant un accès à large bande et branchez ce PLA dans une prise de courant.

For better performance, it is recommended not to plug a PLA into a power extension cord.

1. Connect the Ethernet port of one PLA to your broadband router/modem's LAN port and plug the PLA into a power outlet. Connect another PLA to your computer or any preferred Ethernet network device that requires broadband access and plug that PLA into a power outlet.

3. If you wish to secure your powerline network, hold down the **ENCRYPT** button for two seconds on one of the PLAs. Within 2 minutes, hold down the **ENCRYPT** button for two seconds on the other PLA. After pressing the **ENCRYPT** button the Power LED starts to blink. The Power LED will remain solid and Homeplug LED will start blinking after successful setup.

4. Your network should now be connected as shown. If you require to add additional powerline adapters, please see the User's Guide on the included CD for details.

#### **English**

Pour de meilleures performances, il est recommandé de ne pas brancher un PLA dans une rallonge électrique.

2. Assurez-vous que les voyants LED sont allumés. Notez que la couleur du voyant HomePlug permet d'afficher le débit de données entre les adaptateurs CPL. Vert est supérieur à 80 Mbps. Orange est compris entre 20 et 80 Mbps. Rouge est compris entre 0 et 20 Mbps.

3. Si vous souhaitez sécuriser votre réseau CPL, maintenez enfoncé le bouton **ENCRYPT** pendant deux secondes sur l'un des PLA. Dans les 2 minutes, maintenez le bouton **ENCRYPT** pendant deux secondes sur l'autre PLA. Après avoir appuyé sur le bouton **ENCRYPT** le voyant d'alimentation commence à clignoter. Le voyant d'alimentation restera allumé et le voyant Homeplug commencera à clignoter une fois l'installation réussie.

4. Votre réseau devrait maintenant être connecté comme indiqué. Si vous avez besoin d'ajouter des adaptateurs CPL supplémentaires, consultez le guide de l'utilisateur sur le CD inclus pour plus de détails.

#### **Français**

Per ottenere un rendimento migliore si consiglia di non collegare un'unità PLA con un cavo di prolunga.

1. Collegare la porta Ethernet di un PLA alla porta LAN del router o modem e collegare l'unità PLA a una presa di corrente. Connettere un'altra PLA al proprio computer o qualsiasi dispositivo Ethernet di rete che richiede accesso a banda larga e collegare l'unità PLA alla presa della corrente.

2. Accertarsi che i LED siano accesi. Prendere nota del fatto che il colore del LED del HomePlug visualizza la frequenza dei dati tra alimentatori. Verde è superiore a 80 Mbps. Arancione è tra 20 e 80 Mbps. Rosso è tra 0 e 20 Mbps.

3. Se si vuole mettere in sicurezza la propria rete domestica, tenere premuto il pulsante **ENCRYPT** per due secondi su una delle unità PLA. Entro due minuti, tenere premuto il pulsante **ENCRYPT** sull'altra unità PLA. Dopo avere premuto il pulsante **ENCRYPT** il LED dell'alimentazione inizia a lampeggiare. Il LED dell'alimentazione rimarrà illuminato fisso e il LED della Homeplug inizia lampeggiare dopo che l'impostazione è stata completata con successo.

4. Nettverket bør nå være tilkoblet som vist. Hvis du må legge til flere Powerline-adaptere, finner du flere detaljer i brukerhåndboken på den medfølgende CD-en.

4. Adesso la rete dovrebbe essere connessa come indicato. Se si ha la necessità di aggiungere ulteriori alimentatori, vedere la guida dell'utente nel CD allegato per maggiori dettagli.

## **Italiano**

Para un mejor rendimiento, se recomienda no enchufar un PLA en un cable alargador.

1. Conecte el puerto Ethernet de un PLA al puerto LAN de su router/módem de banda ancha y enchufe el PLA en una toma de corriente. Conecte otro PLA a su ordenador o cualquier otro dispositivo con red Ethernet de su preferencia que necesite acceso a banda ancha y enchufe ese PLA a la toma de corriente.

2. Asegúrese de que los LEDs estén encendidos. Tenga en cuenta que el color del LED HomePlug mostrará la velocidad de transferencia de datos entre los adaptadores de línea eléctrica. Verde indica más de 80 Mbps. Naranja indica entre 20 y 80 Mbps. Rojo indica entre 0 y 20 Mbps.

> 2. Kontrollera att LED-lamporna är tända. Observera att HomePlug LED-färgen visar datafrekvensen mellan strömledningsadaptrar. Grönt är högre än 80 Mbps. Orange är mellan 20 och 80 Mbps. Rött är mellan 0 och 20 Mbps.

3. Si desea asegurar su red de línea eléctrica, mantenga presionado el botón **ENCRYPT** durante dos segundos en uno de los PLAs. Antes de 2 minutos, mantenga pulsado el botón **ENCRYPT** durante dos segundos en el otro PLA. Tras presionar el botón **ENCRYPT**, el LED de alimentación comenzará a parpadear. El LED de alimentación se mantendrá encendido LED y el LED Homeplug comenzará a parpadear tras la instalación con éxito.

4. Su red debería estar conectada como se muestra. Si necesita añadir más adaptadores de línea eléctrica, consulte la Guía del usuario en el CD incluido para más detalles.

#### **Español**

Voor betere prestaties wordt aanbevolen een PLA niet in een verlengsnoer te steken.

1. Sluit de Ethernet-poort van een PLA aan op de LAN-port van de breedband-router/modem en steek de PLA in een stopcontact. Sluit een andere PLA aan op de computer of op een ander Ethernet-netwerkapparaat dat een netwerkaansluiting nodig heeft en

steek de PLA in een stopcontact.

2. Zorg dat de leds branden. Let op dat de kleur van de HomePlug-led de overdrachtsnelheid tussen de powerline-adapters aangeeft. Groen is hoger dan 80 Mbps. Oranje is tussen 20 en 80 Mbps. Rood is tussen 0 en 20 Mbps.

3. Als u het powerline-netwerk with beveiligen, houdt u de **ENCRYPT**-knop twee seconden ingedrukt op een van de PLA's. Houd binnen 2 minuten de **ENCRYPT**-knop op de andere PLA 2 seconden ingedrukt. Nadat de **ENCRYPT**-knop is ingedrukt, knippert de Power-led. De Power-led blijft branden en de HomePlug-led begint te knipperen als het instellen is gelukt.

4. Het netwerk moet zijn aangesloten zoals is aangegeven. Zie de Gebruikershandleiding op de bijgeleverde cd voor meer details over het aansluiten van extra powerline-adapters.

#### **Nederlands**

For at opnå en bedre ydeevne anbefales det at sætte en PLA i en forlængerledning.

1. Tilslut en PLA's Ethernet-port til din bredbåndsrouters/modems LAN-port og sæt PLA'en i en stikkontakt. Tilslut en anden PLA til din computer eller en anden foretrukken Ethernet-netværksenhed der kræver bredbåndsforbindelse, og sæt denne PLA i en stikkontakt.

2. Kontroller, at indikatorerne er tændt. Bemærk, at HomePlug-indikatorfarven viser datahastigheden mellem Powerline-adapterne. Grøn er højere end 80 Mbps. Orange er mellem 20 og 80 Mbps. Rød er mellem 0 og 20 Mbps.

3. Hvis du ønsker at sikre dit Powerline-netværk, tryk på **ENCRYPT**-knappen på en af Powerline-adapterne og hold den nede i to sekunder. Hold, inden for 2 minutter, **ENCRYPT**-knappen nedtrykket i to sekunder på en anden PLA. Efter der er trykket på **ENCRYPT**-knappen, vil strømindikatoren begynde at blinke. Strømindikatoren vil lyse konstant, og Homeplug-indikatoren vil begynde at blinke efter endt opsætning.

4. Dit netværk skulle nu være tilsluttet som vist. Hvis du har behov for at tilføje yderligere Powerline-adaptere, henvises til brugervejledningen, på den medfølgende CD, for detaljer.

#### **Dansk**

Av hensyn til ytelsen anbefales det ikke å plugge inn en PLA i en skjøteledning.

1. Koble Ethernet-porten på en PLA til LAN-porten

på bredbåndsruteren/-modemet, og plugg PLA-en inn i en stikkontakt. Koble en annen PLA til datamaskinen din eller en Ethernet-nettverksenhet som skal ha bredbåndstilgang, og plugg den PLA-en inn i en stikkontakt. 2. Kontroller at lampene lyser. Merk at HomePlug-lampens farge vil vise datahastigheten mellom Powerline-adapterne. Grønn er høyere enn 80 Mbps. Oransje er mellom 20 og 80 Mbps. Rød er mellom 0 og 20 Mbps.

3. Hvis du ønsker å sikre Powerline-nettverket, holder du **ENCRYPT**-knappen nede i to sekunder på en av PLA-ene. Innen 2 minutter holder du **ENCRYPT**-knappen nede i to sekunder på den andre PLA-en. Etter at du har trykket på **ENCRYPT**-knappen, begynner strømlampen å blinke. Etter vellykket oppsett vil strømlampen vil lyse jevnt og Homeplug-lampen begynne å blinke.

## **Norsk**

Laitteen parhaan suorituskyvyn varmistamiseksi suositellaan, ettei PLA-sovitinta kytketä jatkojohtoon.

1. Liitä yhden PLA-sovittimen Ethernet-portti laajakaistareitittimen tai modeemin LAN-porttiin ja kytke PLA-sovitin sähköpistokkeeseen. Kytke toinen PLA-sovitin tietokoneeseen tai muuhun Ethernet-verkossa toimivaan laitteeseen, jonka haluat kytkeä laajakaistaan, ja kytke PLA-sovitin sähköpistokkeeseen.

2. Varmista, että merkkivaloissa palaa valo. Huomaa, että HomePlug-merkkivalon väri ilmaisee Powerline-sovitinten välisen tiedonsiirtonopeuden. Vihreä: tiedonsiirtonopeus on yli 80 Mbps. Oranssi: tiedonsiirtonopeus on 20–80 Mbps. Punainen: tiedonsiirtonopeus on 0–20 Mbps.

3. Jos haluat suojata Powerline-verkon, paina jonkin PLA-sovittimen **ENCRYPT**-painiketta ja pidä painike painettuna kahden sekunnin ajan. Paina 2 minuutin kuluessa toisen sovittimen **ENCRYPT**-painiketta ja pidä painike painettuna kahden sekunnin ajan. Kun **ENCRYPT**-painiketta on painettu, virran merkkivalo alkaa vilkkua. Kun määritys on tehty, virran merkkivalo palaa jatkuvasti ja HomePlug-merkkivalo vilkkuu.

4. Verkko on nyt määritetty kuvassa näkyvällä tavalla. Jos haluat lisätä verkkoon useampia Powerline-sovittimia, lue lisätietoja CD-levyllä toimitetusta käyttöoppaasta.

#### **Suomi**

För bättre funktion rekommenderar vi inte inkoppling av en PLA till en förlängningssladd.

1. Anslut Ethernet-porten på en PLA till din bredbandsrouters/ditt modems nätverksport och koppla in PLA:n i ett eluttag. Anslut den andra PLA:n till din dator eller till valfri Ethernet-nätverksenhet som kräver bredbandsåtkomst och koppla in den PLA:n i ett eluttag.

3. Om du vill säkra ditt strömnätverk håller du ned knappen **ENCRYPT** i två sekunder på en av PLA-enheterna. Inom 2 minuter håller du ned knappen **ENCRYPT** i två sekunder på den andra PLA:n. Efter att du tryckt på knappen **ENCRYPT** börjar ström-LED-lampan blinka. Ström-LED-lampan lyser med fast sken och Homeplug LED-lampan börjar blinka efter att installationen genomförts.

4. Ditt nätverk ska nu vara anslutet så som visas. Om du behöver lägga till ytterligare strömledningsadaptrar, se bruksanvisningen på den medföljande CD-skivan för detaljerad information.

#### **Svenska**

# PLA5405 1200Mbps Powerline Gigabit Ethernet Adapter

# **Eastern Europe**

# **Asia**

Z důvodu lepšího výkonu se nedoporučuje zapojovat adaptér PLA do prodlužovacího kabelu.

1. Připojte ethernetový port jednoho adaptéru PLA do portu LAN širokopásmového routeru/modemu a adaptér PLA zapojte do zásuvky. Připojte další adaptér PLA k počítači nebo upřednostňovanému zařízení s ethernetovou sítí, které vyžaduje širokopásmový přístup, a zapojte adaptér PLA do zásuvky.

2. Zkontrolujte, zda kontrolky LED svítí. Poznamenejte si barvu kontrolky LED HomePlug, která zobrazí rychlost dat mezi adaptéry Powerline. Zelená znamená více než 80 Mbps. Oranžová je od 20 do 80 Mbps. Červená je od 0 do 20 Mbps.

3. Pokud chcete síť Powerline zabezpečit, na jednom z adaptérů PLA podržte na dvě sekundy´tlačítko **ENCRYPT**. Do 2 minut podržte na druhém adaptéru PLA na dvě sekundy tlačítko **ENCRYPT**. Po stisknutí tlačítka **ENCRYPT** začne kontrolka LED napájení blikat. Po úspěšném nastavení bude kontrolka LED napájení svítit a kontrola LED Homeplug začne blikat.

> 4. A hálózata ekkor az ábra szerinti módon csatlakoztatva van. Ha további elektromos hálózati adaptereket is csatlakoztatni szeretne, a részleteket illetően kérjük, tekintse meg a mellékelt CD-n található használati tmutatót.

4. Vaše síť by nyní měla být nastavena, jak ukazuje schéma. Pokud potřebujete přidat další adaptéry Powerline, další informace najdete v uživatelské příručce na dodaném disku CD.

#### **Čeština**

A jobb teljesítmény érdekében javasoljuk, hogy a PLA-t ne hosszabbítóba dugja.

1. Az egyik PLA Ethernet portját csatlakoztassa a szélessávú routere/modeme LAN portjához, és dugja be a PLA-t egy konnektorba. Csatlakoztasson egy másik PLA-t a számítógépéhez vagy bármely igénye szerinti Ethernet hálózati eszközhöz, amelyhez szélessávú elérésre van szükség, és dugja be ezt a PLA-t egy konnektorba.

> 2. Asigurați-vă că LED-urile sunt aprinse. Rețineți că, culoarea LED-ului HomePlug va indica frecventa datelor dintre adaptoarele powerline. Verde este mai mare de 80 Mbps. Portocaliu este cuprinsă între 20 şi 80 Mbps. Roşu este cuprinsă între 0 şi 20 Mbps.

3. Dacă doriți să vă securizați rețeaua powerline (prin intermediul rețelei electrice), ţineţi apăsat butonul **ENCRYPT** de pe unul dintre APL-uri timp de două secunde. Într-un interval de 2 minute, ţineţi apăsat butonul **ENCRYPT**  de pe celălalt APL timp de 2 secunde. După apăsarea butonului **ENCRYPT**  LED-ul Power (Alimentare) începe să clipească. LED-ul Power va rămâne aprins, iar LED-ul Homeplug va începe să clipească după o setare reuşită. 4. Reteaua dumneavoastră ar trebui acum să fie conectată asa cum se arată.

Dacă aveți nevoie să adăugați adaptoare powerline suplimentare, consultati Ghidul utilizatorului inclus pe CD pentru detalii.

2. Ellenőrizze, hogy a LED-ek világítanak-e. Megjegyzendő, hogy a HomePlug LED színe jelzi az elektromos hálózati adapterek közötti adatsebességet. A zöld gyorsabb, mint 80 Mbps. A narancssárga 20 és 80 Mbps közötti. A narancssárga 0 és 20 Mbps közötti.

3. Ha biztonságossá szeretné tenni elektromos hálózatát, tartsa lenyomva az **ENCRYPT** gombot két másodpercig az egyik PLA-n. 2 percen belül nyomja le az **ENCRYPT** gombot két másodpercig a másik PLA-n. Miután lenyomja az **ENCRYPT** gombot, a tápellátás LED-je villogni kezd. A tápellátás LED-je folyamatosan égni fog és a Homeplug LED villogni kezd a sikeres beállítás után.

3. Aby zabezpieczyć sieć Powerline, naciśnij przycisk **ENCRYPT** na jednym z adapterów PLA i przytrzymaj go przez dwie sekundy. Naciśnij w ciągu 2 minut przycisk **ENCRYPT** na drugim adapterze PLA i przytrzymaj go przez dwie sekundy. Po naciśnięciu przycisku **ENCRYPT** dioda zasilania zacznie migać. Dioda zasilania będzie świecić światłem ciągłym, a dioda na urządzeniu HomePlug zacznie migać po pomyślnym zakończeniu konfiguracji.

#### **Magyar**

Pentru performanţe mai bune, se recomandă să nu conectaţi un APL la un prelungitor pentru alimentare.

1. Conectaţi portul Ethernet al unui APL la portul LAN al router-ului/modem-ului de bandă largă şi introduceţi APL-ul într-o priză de curent. Conectaţi un alt APL la computerul dumneavoastră sau la orice dispozitiv de retea Ethernet preferat care necesită acces în bandă largă și introduceţi APL-ul într-o priză de curent.

#### **Română**

W celu uzyskania lepszej wydajności nie zalecamy podłączania adaptera PLA do przedłużacza.

1. Połącz port Ethernet adaptera PLA z portem LAN routera/modemu szerokopasmowego, a następnie podłącz adapter PLA do gniazdka. Podłącz drugi adapter PLA do komputera lub wybranego urządzenia sieci Ethernet wymagającego dostępu szerokopasmowego, a następnie podłącz wspomniany adapter PLA do gniazdka.

2. Sprawdź, czy diody są włączone. Pamiętaj, że kolor diody na urządzeniu HomePlug informuje o szybkości przesyłania danych między adapterami Powerline. Zielony oznacza szybkość powyżej 80 Mb/s. Pomarańczowy oznacza szybkość od 20 do 80 Mbps. Czerwony oznacza szybkość od 0 do 20 Mbps.

2. 確定 LED 燈號亮起。請注意, HomePlug LED 的顏色將顯示與電源線 配接器之間的資料傳輸速率。綠色表示高於 80 Mbps。橘色表示介於 20 至 80 Mbps 之間。紅色表示介於 0 至 20 Mbps 之間。

3. 若要確保您的電源線網路的安全,請在其中一部 PLA 按下 **ENCRYPT** 按鈕 2 秒鐘。在 2 分鐘內,在另一部 PLA 按住 ENCRYPT 按鈕 2 秒鐘。 在按下 **ENCRYPT** 按鈕之後,Power LED 將開始閃爍。 設定成功之後, Power LED 將維持恆亮, Homeplug LED 將開始閃爍。

4. Sieć powinna być teraz podłączona, jak pokazano na ilustracji. Jeśli chcesz podłączyć dodatkowe adaptery Powerline, zapoznaj się z informacjami w Instrukcji obsługi dostępnej na dołączonej płycie CD.

#### **Polski**

За по-добра работа се препоръчва да не се включва PLA в удължител.

1. Свържете вход Ethernet на един PLA към вход LAN на вашия широколентов рутер/модем и включете PLA в електрически контакт. Свържете другия PLA към вашия компютър или друго предпочитано устройство, работещо през Ethernet мрежа, което изисква широколентов достъп и включете този PLA в електрически контакт.

2. Уверете се, че светодиодите светят. Обърнете внимание, че цветът на светодиод HomePlug ще показва скоростта на обмен на данни между адаптерите. Зелен - скорост по-голяма от 80 Mbps. Оранжев - скорост между 20 и 80 Mbps. Червен - скорост между 0 и 20 Mbps.

3. Ако желаете да осигурите вашата мрежа, задръжте натиснат бутон **ENCRYPT** на единия от PLA в продължение на две секунди. В рамките на 2 минути задръжте натиснат бутон **ENCRYPT** на другия PLA в продължение на две секунди. След натискане на бутон **ENCRYPT**, светодиодът Power започва да премигва. Светодиодът Power ще свети постоянно, а светодиод Homeplug LED ще започва да премигва след успешна настройка.

4. Сега вашата мрежа трябва да бъде свързана както е показано. Ако са ви необходими допълнителни адаптери, за подробности вижте Ръководството за потребителя в CD от комплекта.

## **български**

Aby sa dosiahla lepšia činnosť, odporúča sa nepripájať PLA do sieťovej napájacej predlžovacej šnúry.

1. Pripojte ethernetový port jedného PLA k širokopásmovému smerovaču/portu LAN modemu a potom pripojte PLA do elektrickej zásuvky. Ďalšie PLA pripojte k počítaču alebo ku ktorémukoľvek uprednostnenému zariadeniu ethernetovej siete, ktoré vyžaduje širokopásmový prístup a potom dané PLA pripojte k elektrickej zásuvke.

2. Uistite sa, že LED indikátory svietia. Vezmite do úvahy, že farba LED indikátora HomePlug bude zobrazovať rýchlosť prenosu údajov medzi adaptérmi powerline. Zelená farba znamená vyššiu rýchlosť ako 80 Mbps. Oranžová farba znamená rýchlosť od 20 do 80 Mbps. Červená farba znamená rýchlosť od 0 do 20 Mb/s.

3. Ak chcete zabezpečiť svoju sieť powerline, na dve sekundy podržte stlačené tlačidlo **ENCRYPT** na jednom z PLA. Do 2 minút podržte na dve sekundy stlačené tlačidlo **ENCRYPT** na druhom PLA. Po stlačení tlačidla **ENCRYPT** začne blikať LED indikátor napájania. Po úspešnom nastavení začne LED indikátor napájania svietiť nepretržite a LED indikátor Homeplug začne blikať.

4. Teraz by mala byť vaša sieť zapojená tak, ako je to znázornené. Ak chcete pridať ešte ďalšie adaptéry powerline, pozrite si podrobnosti v Používateľskej príručke uloženej na dodanom disku CD.

#### **Slovenčina**

Zaradi boljšega delovanja je priporočeno, da PLA ne vklopite v kabelski podaljšek.

1. Ethernet vrata na PLA povežite z LAN vrati usmerjevalnika/modema in vklopite PLA v električno vtičnico. Priključite drugi PLA v računalnik ali drugo omrežno Ethernet napravo, ki potrebuje širokopasovni dostop ter vklopite PLA v električno vtičnico.

2. Zagotovite, de lučke LED svetijo. Zavedajte se, da barva LED lučke HomePlug prikaže podatkovno hitrost med powerline adapterji. Zelena pomeni več kot 80 Mbps. Oranžna pomeni med 20 in 80 Mbps. Rdeča pomeni med 0 in 20 Mbps.

3. Če želite zavarovati svoje omrežje powerline, pritisnite in dve sekundi držite gumb **ENCRYPT** na eni izmed naprav PLA. V 2 minutah pritisnite in držite gumb **ENCRYPT** na drugi napravi PLA. Potem ko pritisnete gumb **ENCRYPT**, začne LED lučka napajanja utripati. Po uspešni namestitvi bo LED lučka napajanja svetila, LED lučka Homeplug pa bo utripala.

4. Vaše omrežje bi sedaj moralo biti povezano, kot je prikazano. Če potrebujete dodatne adapterje powerline, si oglejte navodila za uporabo na priloženem CD-ju

#### **Slovenščina**

#### **繁體中文**

若要發揮較佳效能,建議不要將 PLA 插入電源延長線。

เพื่อสมรรถนะที่ดียิ่งขึ้น ไม่ควรเสียบปลั๊ก PLA เข้ากับสายต่อเพิ่มความยาวสายไฟฟ้า

1. เชื่อมต่อพอร์ตอีเทอร์เน็ตของ PLA ตัวหนึ่งเข้ากับพอร์ต LAN ของเราเตอร์หรือโมเด็มบรอดแบนด์ และเสียบปลั๊ก PLA เข้ากับเต้ารับไฟฟ้า เชื่อมต่อ PLA

อีกตัวหนึ่งกับคอมพิวเตอร์ของคุณหรืออุปกรณ์เครือข่ายอีเทอร์เน็ตอื่นที่ต้องการ ซึ่งต้องมีการเข้าถึงบรอดแบนด์ แล้วเสียบปลั๊ก PLA เข้ากับเต้ารับไฟฟ้า

2. ดูให้แน่ใจว่าไฟ LED สว่าง โปรดทราบว่าสีของไฟ HomePlug LED จะแสดงอัตราการรับส่งข้อมูลระหว่างอะแดปเตอร์พาวเวอร์ไลน์สีเขียว สูงกว่า 80 Mbps สีส้ม ระหว่าง 20 ถึง 80 Mbps สีแดง ระหว่าง 0 ถึง 20 Mbps

3. หากคุณต้องการให้เครือข่ายพาวเวอร์ไลน์ของคุณปลอดภัย กดปุ่ม **ENCRYPT** ที่ PLA ตัวใดตัวหนึ่งค้างไว้สองวินาทีภายในเวลา 2 นาทีกดปุ่ม **ENCRYPT** ที่ PLA อีกตัวหนึ่งค้างไว้สองวินาที หลังจากกดปุ่ม **ENCRYPT** ไฟ LED กระแสไฟจะเริ่มกะพริบ ไฟ LED กระแสไฟจะยังคงสว่างค้างและไฟ HomePlug LED จะเริ่มกะพริบหลังจากตั้งค่าสำเร็จ

4. ขณะนี้เครือข่ายของคุณควรเชื่อมต่อดังภาพ หากคุณต้องการเพิ่มอะแดปเตอร์พาวเวอร์ไลน์อีก โปรดดูรายละเอียดจากคู่มือผู้ใช้บนซีดีที่มีให้

#### **ภาษาไทย**

1. 將其中一部 PLA 的乙太網路埠連接至您的寬頻路由器/數據機的 LAN 埠,然後將 PLA 插入電源插座。將另一部 PLA 連接至您的電腦或任何您 偏好使用且需要存取寬頻的乙太網路裝置,然後將 PLA 插入電源插座。

4. 您的網路現在的連接方式應該如圖所示。如果您要增加電源線配接 器,詳細資訊請參閱隨附光碟中的《使用手冊》。